## *Update firmwaru pre BURY CC9068 - cez Bluetooth*

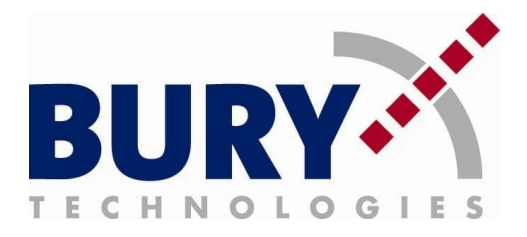

## **Pre update je potrebné:**

- notebook s integrovaným Bluetooth zariadením alebo USB Bluetooth modulom

- Windows XP Service Pack 2 a vyšší, Windows Vista alebo Windows 7 a povolené administrátorské práva

- BURY Update Manager
- stiahnutý aktuálny firmware pre CC 9068

**Počas updatu zariadenia neodpájajte napájanie, nevypínajte zapaľovanie ani nevyťahujte displej zariadenia z dokovacej stanice! V prípade porušenia týchto pravidiel môže dôjsť k poškodeniu zariadenia!** 

## **Postup:**

**1.** Zapnite zariadenie BURY

**2.** Uistite sa, že zariadenie má deaktivovanú funkciu Automatického pripájania a k zariadeniu nie sú pripojené žiadne mobilné telefóny.

**3.** Vstúpte do *Nastavenia -> Prístroj -> Systém -> Update Softwéru* a zvoľte možnosť "*áno*". Momentálne zariadenie BURY čaká na spojenie s PC.

**4.** V nastaveniach operačného systému otvorte okno "Tlačiarne a zariadenia" a zvoľte možnosť "Pridať zariadenie" (uistite sa že máte modul Bluetooth zapnutý).

**5.** V zozname nájdených zariadení vyhľadajte a pripojte sa k zariadeniu CC 9068. Po spojení so zariadením Vás systém vyzve pre zadanie PIN kódu (PIN kód je rovnaký ako pri párovaní telefónov, 1234). Po spárovaní si overte číslo portu COM, ktorý pridelil systém zariadeniu BURY CC9068. Pokiaľ by sa zariadenia nepripojili korektne, overte, či systém na pozadí neinštaluje ovládače pre zariadenie Bluetooth. Pokiaľ áno, počkajte prosím na dokončenie inštalácie, a postup spárovania opakujte.

**6.** Otvorte BURY Update Manager a zvoľte "*Next*". V ďalšej časti vyberte možnosť "*Browse*" a kliknite na tlačítko "*Next*". Systém otvorí vyskakovacie okno. V tomto okne vyberte súbor ZIP so stiahnutým firmwarom pre CC 9068. Následne si systém zvolený firmware načíta. Kliknite na tlačidlo "Next".

**7.** Vyberte COM port vášho bluetooth zariadenia a kliknite na tlačidlo "Next"

**8.** Systém odošle do zariadenia BURY aktualizačný firmware a zariadenie CC 9068 ho následne v niekoľkých krokoch spracuje. Počas spracovávania nevypínajte zapaľovanie ani neodpájajte displej z dokovacej stanice!

**9.** Po úspešnom update sa zariadenie reštartuje.

**10.** Aktualizácia zariadenia je hotová.